## Using an Icom IC-705 as a GPS Time Standard for a Raspberry Pi

Harry Bloomberg W3YJ 17 May 2021

This is my configuration for using the GPS receiver in the Icom IC-705 as a time standard for a Raspberry Pi. I am absolutely not an expert in either gpsd or ntp. There's a lot of confusing and sometimes complex instructions on the Internet and in man pages. If you know of a better way to do this, please let me know. I'm particularly uncertain about needing the fudge line in ntp.conf. It shows up in a lot of ntp.conf examples. But it works for me.

First, you must make the GPS signal available on the IC-705's USB cable. Do the following on your IC-705:

MENU button -> SET -> Connectors -> USB (B) Function -> GPS Out, set to ON

Here's the contents of my /etc/default/gpsd file.

# Default settings for the gpsd init script and the hotplug wrapper. # Start the gpsd daemon automatically at boot time START\_DAEMON="true" # Use USB hotplugging to add new USB devices automatically to the daemon USBAUTO="true" # Devices gpsd should collect to at boot time. # They need to be read/writeable, either by user gpsd or the group dialout. # Name of USB interface to IC-705 for GPS data DEVICES="/dev/serial/by-id/usb-Icom\_Inc.\_IC-705\_IC-705\_12003770-if02" # Other options you want to pass to gpsd GPSD\_OPTIONS="-n"

To see if this is working, run "cgps -s" at the command prompt.

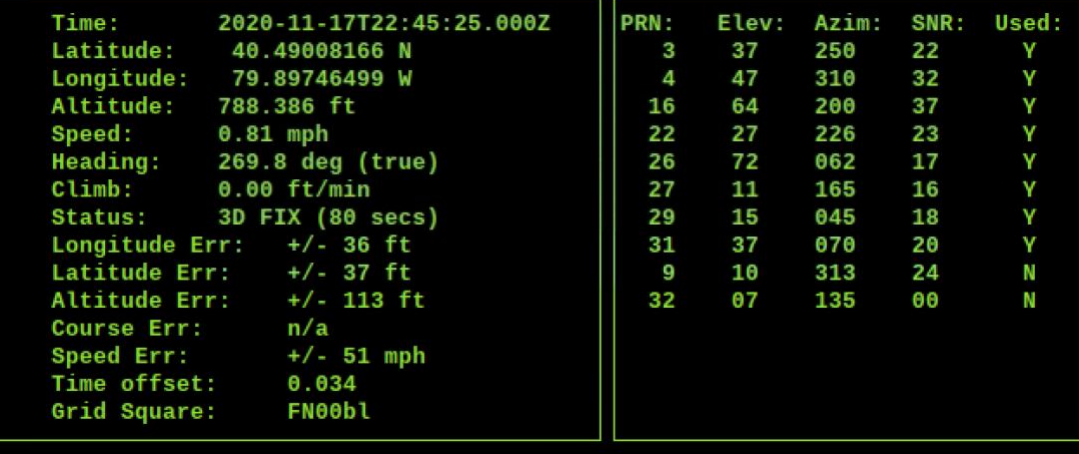

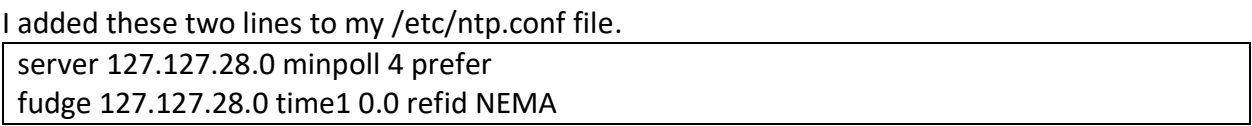

To verify your Raspberry Pi is using the GPS receiver as its primary source of time, enter this command:

ntpq -p

The entry for GPS time will be labelled \*SHM(0). The asterisk indicates that the GPS receiver is the primary source of time.

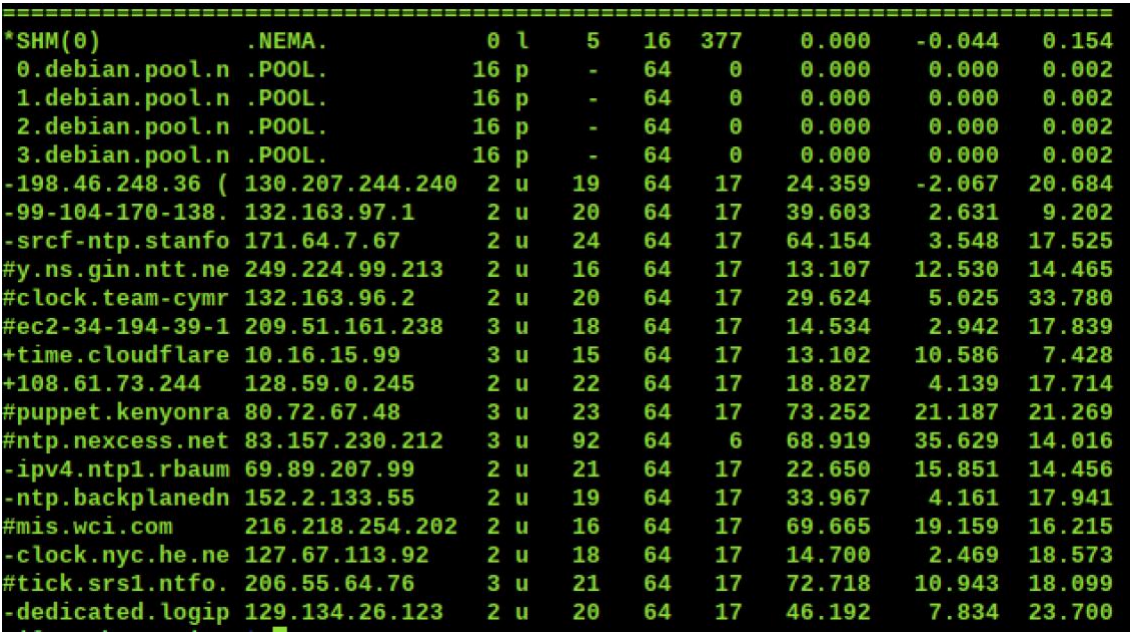

ntp avoids changing your Raspberry Pi's clock in large jumps. If the current time on the Raspberry Pi is in error by more than 1000 sec (16.6 min), it may take a very long time for ntp to slowly sync the time to the GPS receiver. The simplest way to fix this is to manually set the Raspberry Pi's time. The time you pick does not need to be terribly accurate, it just needs to be within 1000 sec of the GPS time. The time on your watch or cellphone will be good enough.

The command to manually set the time is "date". Below is an example. You must run as root with the sudo command.

sudo date -s "2020-11-21 18:35:00"

Alternately, you can add the following line to your /etc/ntp.conf file. You will not need to manually enter the date. ntp will set your system time as soon as your GPS receiver obtains a fix.

tinker panic 0

If you do not see the GPS receiver being used as an input to NTP, try restarting the gpsd and ntp daemons with these commands:

sudo systemctl restart gpsd.service sudo systemctl restart ntp.service